### TALLINNA TEHNIKAÜLIKOOL

Infotehnoloogia teaduskond Arvutitehnika instituut

Reinis Adams 093931IASB

# **TARGA MAJA SÜSTEEMIDE KAUGJUHTIMINE**

Bakalaureusetöö (3a. Õpe)

Peeter Ellervee Doktorikraad Professor

## **Autorideklaratsioon**

Olen koostanud antud töö iseseisvalt. Kõik töö koostamisel kasutatud teiste autorite tööd, olulised seisukohad, kirjandusallikatest ja mujalt pärinevad andmed on viidatud. Käesolevat tööd ei ole varem esitatud kaitsmisele kusagil mujal.

Autor: Reinis Adams

15.01.14

### **Annotatsioon**

Käesoleva bakalaureuse lõputöö eesmärgiks oli ühe projekti teostus, kuid selle käigus leitakse lahendus kahele püstitatud ülesandele.

Üheks ülesandeks oli paigaldada eramaja põrandaküttele kaugjuhitav küttejuhtimissüsteem. Eelnevalt oli sinna juba lastud paigaldada kogu torustik ja veetud ka otsad kollektoritesse. Tuli leida sobivad seadmed, mis suudaks reguleerida korraga kogu maja põrandakütet ning mida saaks juhtida ka välisvõrgust.

Teiseks ülesandeks oli paigaldada kaugjuhitav kaamerasüsteem koos aiaväravate juhtimisega. Kaamera jaoks mõeldud august väravapostis oli veetud tuppa umbes 50m pikkune Ethernet kaabel. Kliendi sooviks oli saada kaamerapilt ja heli nii toas olevasse iPadi kui ka iPhone´idesse ning samas avada ka aiaväravaid. Autoväraval oli juba olemas oma toide ja kontrollpaneel, kuid seda sai juhtida vaid lähedalt puldiga. Otsitav süsteem pidi suutma vajadusel avada ja sulgeda väravaid ka välisvõrgust.

Keskjuhtimispaneeli ja sellest kõige kaugemale jäävate temperatuuriandurite omavaheline ühendus kliendi majas oli ainult umbes 30%. Kuna süsteem siiski töötas siis lisaseadmeid signaali võimendamiseks ei paigaldatud.

Kaamerasüsteemi puhul ei tulnud alguses iga kellanupu vajutuse peale kõne läbi. Tegime lisatestid ning järeldasime, et Ethernet kaabel on liiga pikk ja vool ei tule korralikult läbi. Lisasime süsteemile PoE adapteri ja kõik funktsioonid hakkasid korralikult tööle, kuid seade polnud esialgu ettenähtud, mistõttu tuli ka kaameraauku suuremaks puurida.

Kaamerasüsteemi probleeme oleks saanud vältida kui eelnevad testid oleks tehtud vastavalt reaalsele olukorrale.

Lõputöö on kirjutatud eesti keeles ning sisaldab teksti kolmekümneühel leheküljel, kolme peatükki, nelja joonist, kolme tabelit.

## **Abstract**

#### **Remote management for smart house systems**

The aim of this bachelor thesis work was to install and configure a remote-controlled heating system and a remote-controlled camera system with the option to manage the garden gates.

Heating pipes were already installed and the ends of the pipes were connected with heating control manifold. Had to find the appropriate equipment that could regulate the whole heating system at once and what was able to be controlled over external network.

About 50 meters of Ethernet cable had been shipped from the network switch to the location of the camera, a cavity in a stone wall next to the driveway. Objective was to get the camera feedback to iPad in the house and to several iPhones with the option to manage the garden gates. The auto gate already had its own power supply and a control panel but it could only be controlled by a remote control from a close proximity. Therefore, had to find a camera system that could open and close the gates over external network.

The signal strength between the central control panel and the most remote thermostats was only 30%. But since the system worked, no additional amplifiers or antennas were installed.

The camera system was tested and worked fine but at the client´s house the call did not come through every time when the button was pressed. After doing some tests the conclusion was that the Ethernet cabel was too long and it attenuated the electrical current too much. Adding the PoE adapter solved the problems but had to deepen the cavity for the camera system now.

Problems with the camera system could have been avoided if the previous tests would have been carried out in accordance with the actual situation.

The thesis is in estonian language and contains thirty one pages of text, three chapters, four figures, three tables.

# **Lühendite ja mõistete sõnastik**

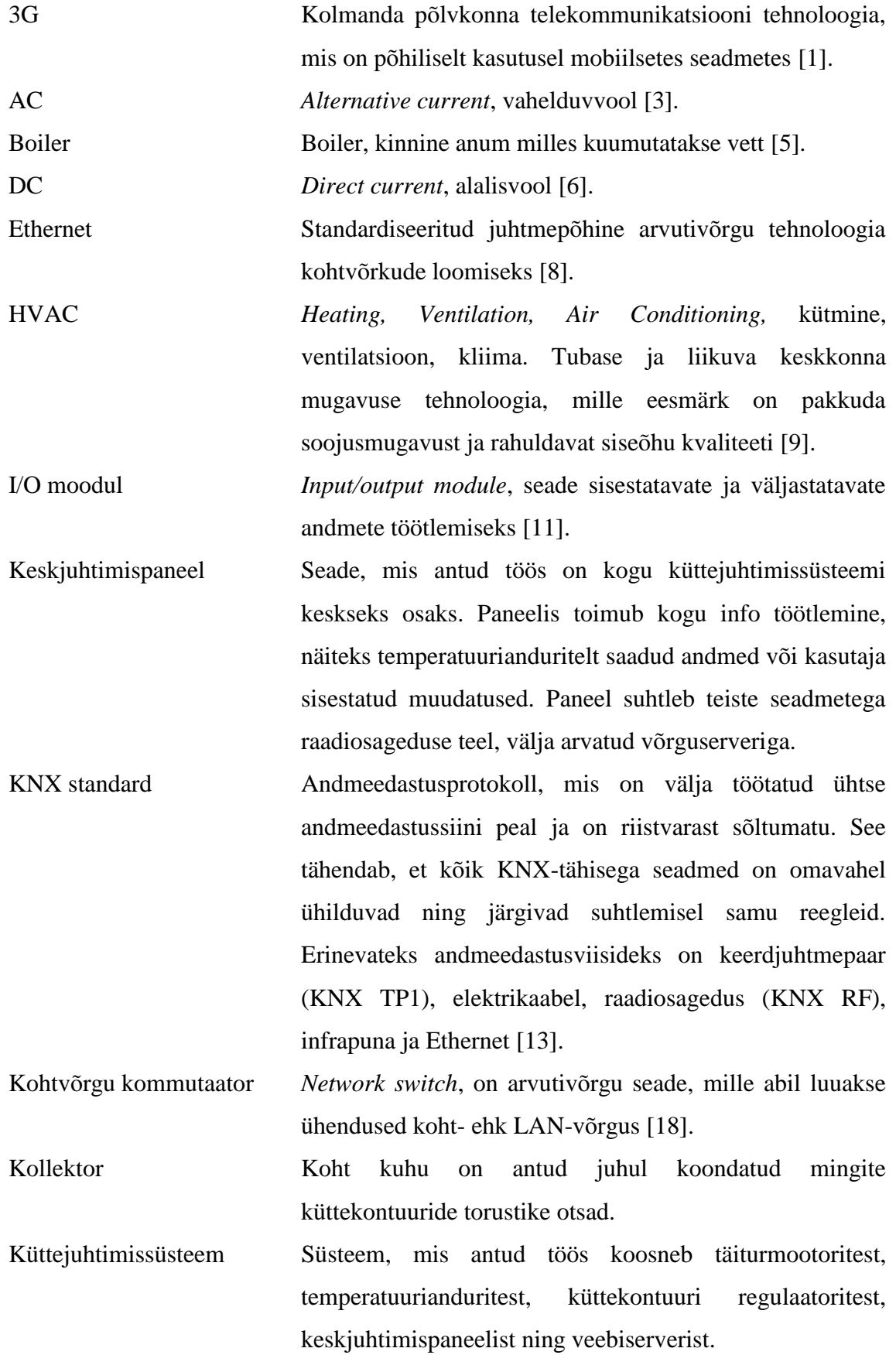

5

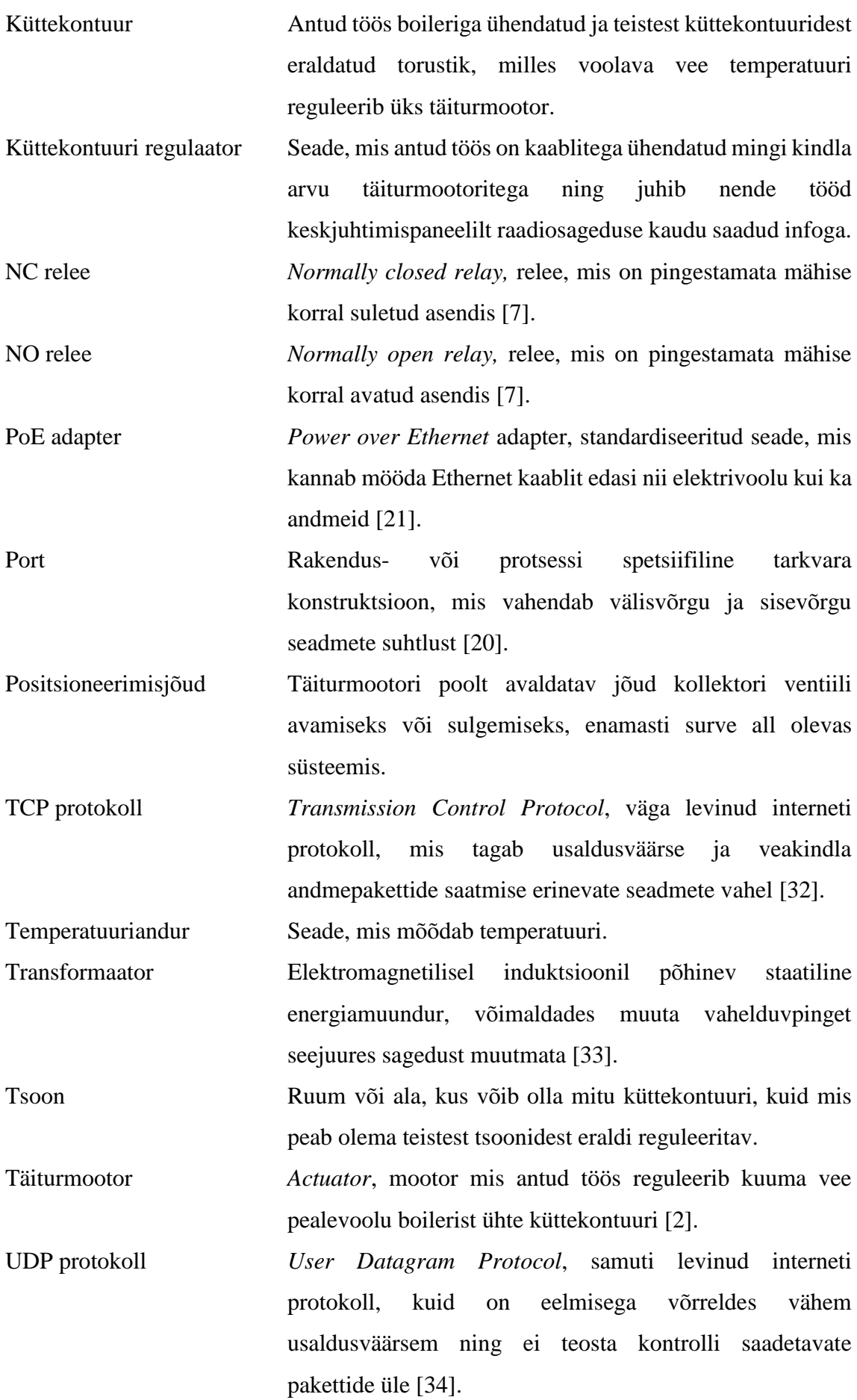

6

Veebiserver Antud juhul seade, kuhu saab USB Mini-B kaabliga või üle võrgu sisse logida ning muuta küttejuhtimisseadeid. Seadete muutmise lihtsustamiseks võimaldab server kuvada esilehel pildi (näiteks majaplaan), millele saab omakorda kuvada andmeid ja neid seal muuta. Server ja paneel on omavahel ühenduses kaabliga ning informatsioonivahetus toimub KNX standardi alusel. Server on ühendatud ka Ethernet kaabli abil ruuteriga. Wifi *Wireless local area network,* standardiseeritud raadiosagedustel töötav traadita kohtvõrk [\[35\].](#page-30-3)

## **Sisukord**

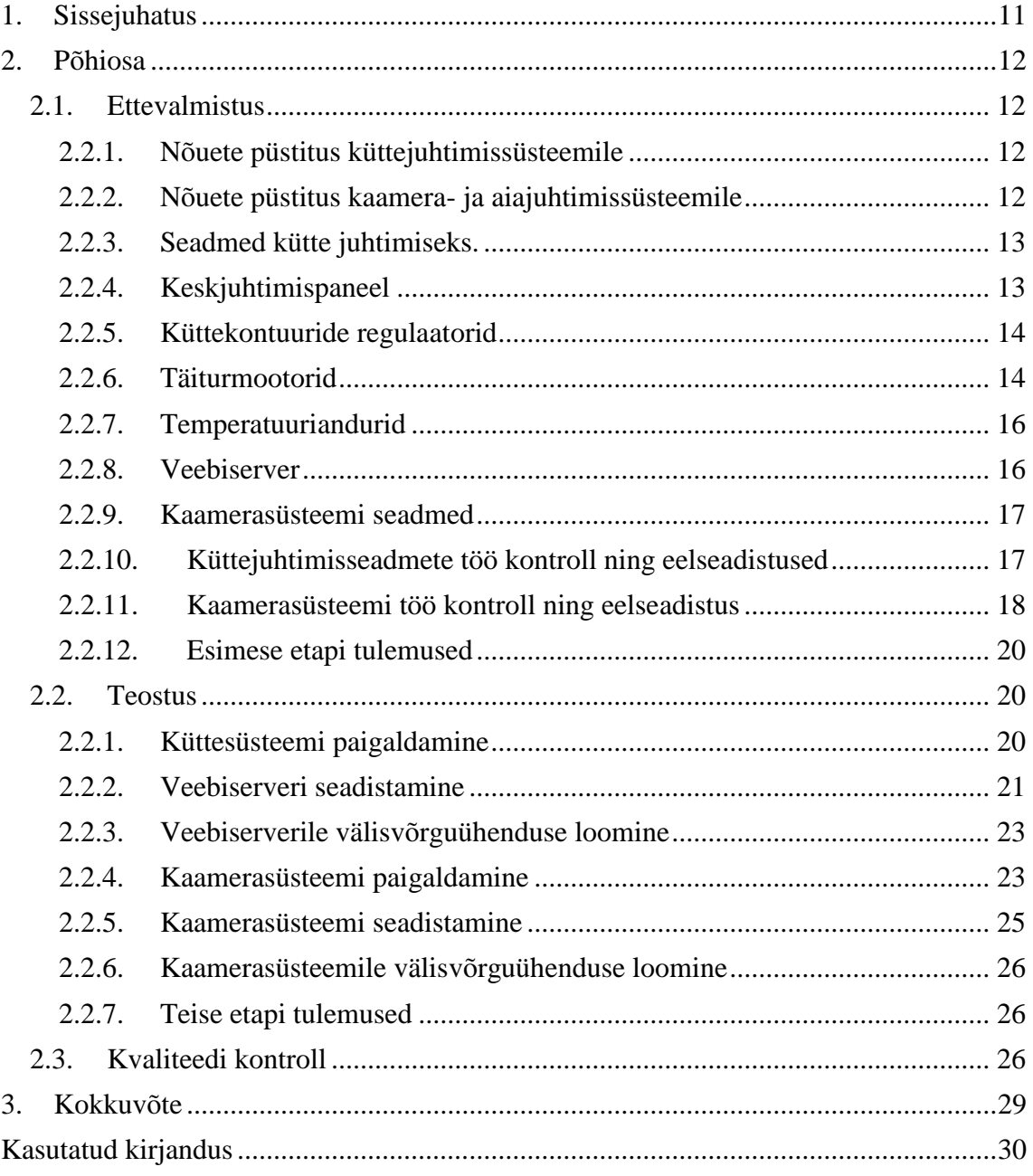

## Jooniste nimekiri

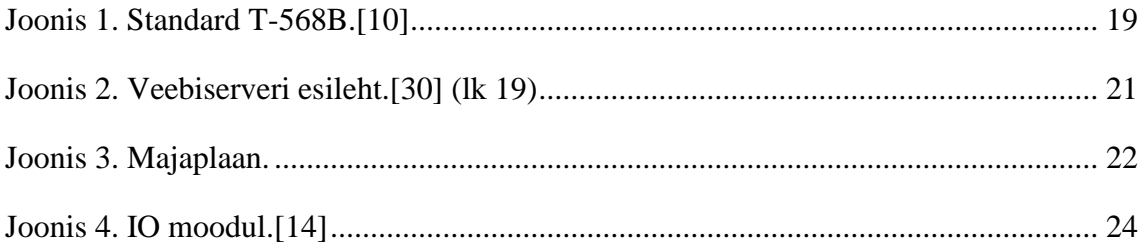

## **Tabelite nimekiri**

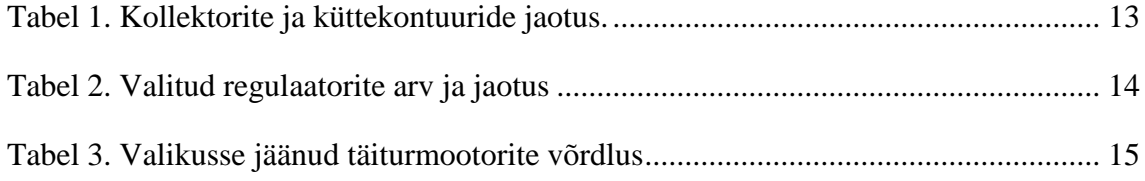

## <span id="page-10-0"></span>**1. Sissejuhatus**

Käesoleva bakalaureuse lõputöö eesmärgiks oli paigaldada eramaja põrandaküttele kaugjuhitav küttejuhtimissüsteem ning kaugjuhitav kaamerasüsteem koos aiaväravate juhtimisega. Lõputöö on tehtud koostöös oma tööandjaga põhinedes samas firmas läbi viidud praktikale. Töös kasutatud seadmed ja tarkvara on saadud tööandja poolt. Toodete valik, millest antud projekti lahendamiseks vajalikud seadmed välja valiti, on piiratud, sest tööandja teeb koostööd firmadega Siemens ja Saksa Automaatika. Seetõttu on küttejuhtimissüsteemi seadmed valitud Siemensi HVAC toodete hulgast, kuhu kuulub ka koduautomaatikasüsteem Synco Living, mis kujutab endast gruppi tooteid, mis on selliste projektide lahendamiseks ette nähtud. Kaamerasüsteemi komponendid on pärit firmast Mobotix.

Töö põhiosa on jagatud 3-ks etapiks:

Esimeseks osaks on ettevalmistus, mis sisaldab endas nõuete püstitamist otsitavale riistja tarkvarale. Seejärel kirjeldatakse valitud seadmeid, nende tööpõhimõtteid ning omadusi. Lisaks teostatakse vajalikud testid seadmete töö kontrolliks ning eelseadistused. Mainitud on ka kasutatud standardid.

Teiseks osaks on teostus, milles tuleb juttu tehtud töödest ja tegevustest ning on kirjas milliseid seadmeid, töövahendeid ja materjale vaja läks. Kuna kasutatud süsteemidel on palju erinevaid funktsioone ja valikuvõimalusi siis on ära mainitud ainult need mida töös kasutati.

Kolmandaks osaks on testimine, mille käigus kontrolliti paigaldatud seadmete ja nende funktsioonide tööd ning omavahelist ühendust ja kaamerasüsteemi puhul ka heli ning videopildi kvaliteeti.

Kuna töö käigus tuli ette ka erinevaid puudujääke, millega kohe ei osanud arvestada, siis on etappides kirjas ka tekkinud probleemid ja nende lahendused.

Antud töö võiks olla suunatud eeskätt inimestele, kes alles alustavad sarnase projekti läbiviimist või inimestele, kes sooviksid sellisele töökohale asuda ning saaksid siit ligilähedast informatsiooni kuidas selline töö välja näeb ning millega tasuks arvestada.

### <span id="page-11-0"></span>**2. Põhiosa**

#### <span id="page-11-1"></span>**2.1. Ettevalmistus**

#### <span id="page-11-2"></span>**2.2.1. Nõuete püstitus küttejuhtimissüsteemile**

Antud objekti puhul olid erinevate lahenduste võimalused piiratud, sest kliendi maja oli juba peaaegu valmis. See tähendab, et siseviimistlused tehtud ning lisakaablite vedamine ja muu selline ei tulnud enam kõne allagi. Tuli leida lahendus, mis töötaks kas traadita kohtvõrgu (edaspidi Wifi) või raadiosageduste peal. Kuna kliendil oli soov juhtida küttesüsteemi ka välisvõrgust, siis pidi otsitav küttejuhtimissüsteem (edaspidi lihtsalt süsteem) olema koos Wifi või 3G võimalusega või olema ühendatav ruuteriga. Lisaks soovis klient, et nutiseadme pealt süsteemi juhtides oleks näha ka mingi visuaalne või interaktiivne pilt, kuhu kuvatakse vähemalt iga tsooni etteantud temperatuur, hetke temperatuur ja täiturmootori läbilaskeprotsent. Järgmiseks kitsenduseks pidi süsteem suutma juhtida kogu maja küttesüsteemi, mis koosnes 13-st tsoonist ja 24-st küttekontuurist. Kütte reguleerimine oli jagatud nelja erinevasse kohta ehk nelja kollektorisse. Esimesel korrusel oli kaks kollektorit 1-e ja 2-e tsooni juhtimiseks ning teisel korrusel oli samuti kaks kollektorit 4-ja ja 6-e tsooni juhtimiseks.

#### <span id="page-11-3"></span>**2.2.2. Nõuete püstitus kaamera- ja aiajuhtimissüsteemile**

Kaamerasüsteemi jaoks oli maa seest veetud umbes 50m pikkune Ethernet kaabel, mis ulatus toas olevast kohtvõrgu kommutaatorist sissesõidutee äärsesse kivist aiaseina süvistatud kaameraauku. Seinad olid veel küll krohvimata, kuid lisakaableid tuppa enam vedada ei saanud. Ühe Ethernet kaabliga pidi hakkama saama. Ainult voolujuhtmeid oli veel võimalik sõiduteeäärsest elektrikilbist vedada. Kaameramoodul võis olla küllaltki lihtne, piisas seadmest millel oleks kaamerasilm, mikrofon ja kellanupp. Funktsionaalsuse poole pealt soovis klient, et kaameramoodulil kellanuppu vajutades tuleb kõne nii toas olevasse iPadi kui ka kliendi iPhone´idesse. Lisaks pidi olema võimalus avada välisvõrgust nii jalakäijate väravat kui ka autoväravat. Autoväraval oli oma kontrollkilp ja toide juba olemas, kuid juhtida sai ainult lähedalt infrapuna puldiga või toaseinale paigaldatud lüliti abil.

#### <span id="page-12-0"></span>**2.2.3. Seadmed kütte juhtimiseks.**

Vaja oli ühtivat ja omavahel suhtlevat komplektset süsteemi. Selleks sobis suurepäraselt Siemensi koduautomaatikasüsteem Synco living, mille valikus oli olemas enamus vajalikke seadmed süsteemi komplekteerimiseks. Seadmed sai panna omavahel suhtlema kasutades raadiosagedust 868.3 MHz (KNX RF) või kasutades keerdjuhtmepaari (KNX TP1). Tuli leida keskjuhtimispaneel, küttekontuuride regulaatorid, täiturmootorid, temperatuuriandurid ning ka veebiserver. Valitud seadmete spetsifikatsioonidele ja funktsioonidele on viidatud kasutatud kirjanduse all.

#### <span id="page-12-1"></span>**2.2.4. Keskjuhtimispaneel**

Kuna keskjuhtimisseade juhib kõigi teiste seadmete tööd ja on seega süsteemi keskseks osaks, siis sai ka sellest alustatud. Valida oli kahe variandi, QAX903 ja QAX913, vahel. Viimane neist suutis veel juhtida valgustust ja ruloosid kas nelja lisanupu abil, kasutades taimerit või lisades sündmusi ning tagada järelvalve suitsuandurite ning ukse ja akna kontaktide üle. Antud seadmed suutsid aga juhtida ainult 12 erinevat tsooni. Lahendusena sai pandud 2. korruse kabinet ning majapidamisruum ühe temperatuurianduri järgi, mis tähendab, et mõlema ruumi küttekontuure hakatakse reguleerima samamoodi. Otsustati seadme QAX90[3\[25\]](#page-30-4) kasuks, sest lisafunktsioone polnud tarvis.

<span id="page-12-2"></span>Järgnevalt on toodud tabel näitamaks kuidas kollektorid, küttekontuurid ja tsoonid majas jagunesid. Igat küttekontuuri reguleeritakse eraldi täiturmootoriga ning igasse tsooni paigaldatakse oma temperatuuriandur.

|           | Kollektor | Küttekontuure      | <b>Tsoone</b>           |
|-----------|-----------|--------------------|-------------------------|
| 1. korrus | I         | $6$ tk $(2$ ruumi) | $2$ tk                  |
|           | П         | $1$ tk $(1$ ruum)  | $1$ tk                  |
| 2. korrus | Ш         | 11 tk $(4$ ruumi)  | 4 tk                    |
|           | IV        | $6$ tk $(6$ ruumi) | 6 tk $\rightarrow$ 5 tk |
| Kokku:    | 4 tk      | 24 tk (13 ruumi)   | $12$ tk                 |

*Tabel 1. Kollektorite ja küttekontuuride jaotus.*

#### <span id="page-13-0"></span>**2.2.5. Küttekontuuride regulaatorid**

Valida sai kolme seadme, RRV912, RRV918 ja RRV934, vahel. Viimane erineb esimestest selle poolest, et eraldi saab kontrollida ainult kahte ruumi gruppi, näiteks 1. ja 2. korrust. Esimene suudab juhtida kahte erinevat ja teine kaheksat erinevat 2 positsioonilist täiturmootorit. 2-positsiooniline tähendab, et regulaatori väljundid töötavad NO või NC relee põhimõttel ning täiturmootorile kas antakse voolu peale või mitte. Antud seadmete puhul on tegemist NO releega ehk juhul kui täiturmootorile pole vaja voolu peale anda, siis relee on avatud asendis. On väga oluline neid tähistusi jälgida, sest valede seadmete kokkuühendamisel võib nende töörežiim osutuda vastupidiseks. Üldiselt oleneb kütteregulaatori ja täiturmootori valik sellest millised ventiilid eelnevalt kollektorile pannakse, kuid osadel seadmetel saab tarkvaras ka releede töörežiimi valida. Juhul kui kollektorisse on paigaldatud NO ventiilid, siis voolukatkestuse korral ventiilid avanevad ning takistuse puudumisel võib tekkida iseeneslik vee tsirkulatsioon, kus füüsika seadustest tulenevalt vajub jahedam vesi alla ning surub soojema vee üles.

Tulles tagasi regulaatorite juurde, siis järgnevas tabelis on näidatud kui palju neid kulub, nende jaotus ning lisaks nendesse ühendatavate täiturmootorite arv.

<span id="page-13-2"></span>

|           | Kollektor | <b>RRV912</b> [27] | <b>RRV918</b> [28] | Täiturmootoreid |
|-----------|-----------|--------------------|--------------------|-----------------|
| 1. korrus |           |                    | $1$ tk             | 6 tk            |
|           | H         | $1$ tk             |                    | $1$ tk          |
| 2. korrus | Ш         |                    | $2$ tk             | $11$ tk         |
|           | IV        |                    | $1$ tk             | 6 tk            |
| Kokku:    | 4 tk      | $1$ tk             | $4$ tk             | $24$ tk         |

*Tabel 2. Valitud regulaatorite arv ja jaotus*

#### <span id="page-13-1"></span>**2.2.6. Täiturmootorid**

Tänapäeval kasutatakse põrandate kütmiseks üldiselt kas vesi- või elektripõrandakütet [\[22\].](#page-30-7) Esimesel juhul paigaldatakse põranda sisse torustik ja teisel juhul spetsiaalsed elektrijuhtmed. Kliendi põrandaküttesüsteemi puhul kasutati torudes voolavat vett ning kollektoritesse olid paigaldatud NO ventiilid. Kollektori ventiilide puhul valitakse täiturmootorid neile vastupidise funktsiooniga ehk kollektori NO ventiili puhul tuleb täiturmootor valida NC funktsiooniga.

Teades eelnevalt valitud küttekontuuride regulaatorite ja kollektori ventiilide spetsifikatsioone, sai hakata vaatama sobivat täiturmootorit. Põhilisteks nõueteks on NC funktsioon, 2-positsiooniline töörežiim ning AC 24-230V tööpinge. Kuna Synco livingu toodete hulgas täiturmootorid puudusid, siis tuli need leida HVAC toodete hulgast. Tootekataloog pakub väga palju erinevaid tooteid, kuid hakates tasapisi mittesobivaid elimineerima jõuame lõpuks mõnede üksikuteni. Valida tuli termostaatilise peaga, elektrotermiliste, elektromotoorsete ja elektrohüdrauliliste täiturmootorite vahel. Nendest sai kohe kõrvale jätta nii termostaatilise peaga ventiilid, sest neid sai ainult manuaalselt reguleerida ning ka elektrohüdraulilised, sest nende positsioneerimisjõud ulatusid tuhandetesse njuutonitesse. Eramajade puhul piisab ka väiksematest, umbes 100N-lise jõuga täiturmootoritest. Uurides lähemalt elektromotoorilisi täiturmootoreid, selgus, et nad töötavad 3-positsioonilises töörežiimis ja olid pealegi mõõtmetelt liiga suured, seetõttu need ei sobinud. Alles jäid elektrotermilised täiturmootorid, mille hulgas oli kahe erineva seeria, STA ja STP, tooted. Nendestki sai viimase grupi välja jätta, sest nad töötasid NO funktsiooni põhimõttel. Järgi jäänud toodetegrupi põhilised erinevused on näidatud allolevas tabelis. Valitava täiturmootori kogu spetsifikatsioonile on viidatud kasutatud kirjanduse all.

<span id="page-14-0"></span>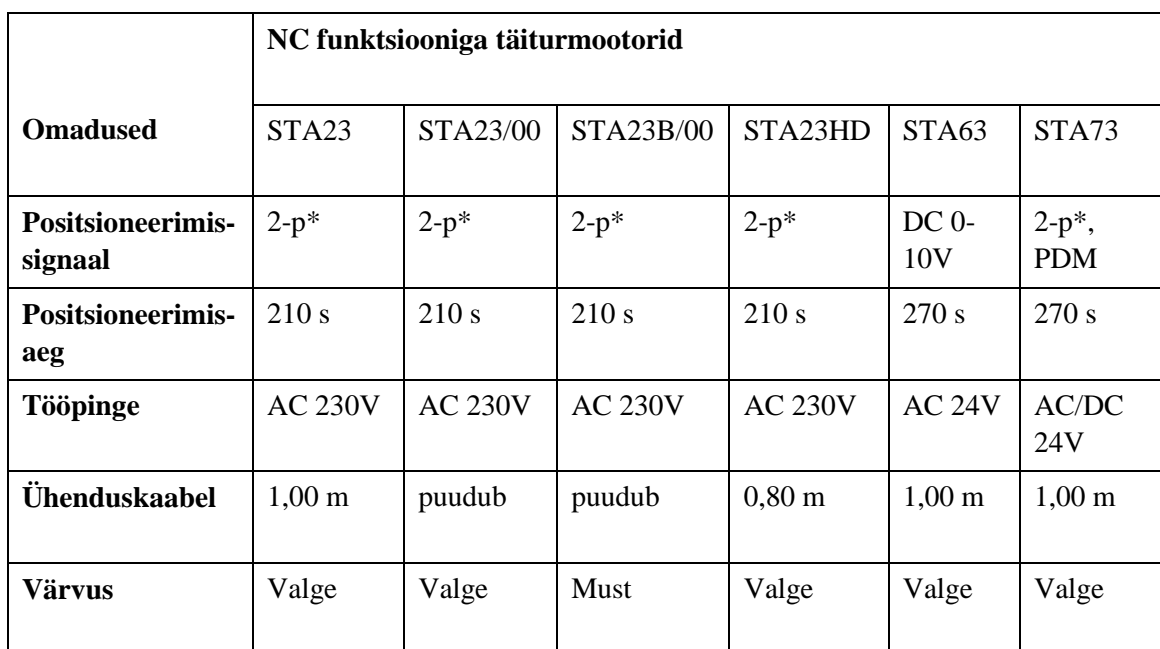

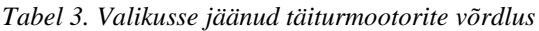

\* 2-positsiooniline ehk kas kollektori ventiil on avatud või mitte

Sõelale jäänud toodetest vastasid mitmed põhilistele nõuetele, kuid lõplikuks valikuks osutus STA23 [\[29\],](#page-30-8) sest sellel oli üks kiirematest positsioneerimisaegadest, tuli koos ühenduskaabliga ning oli sarnaste seas ka hinna poolest parem.

Valitud elektrotermilise täiturmootori tööpõhimõte on järgmine: Juhtsignaali saamisel hakkab kütteelement soojenema, mis põhjustab paisuelemendi paisumise ning täiturmootori ülemine osa hakkab alumisest eemalduma, tõmmates ka kollektori ventiiliklapi endaga kaasa. Juhtsignaali katkestamisel paisuelement jahtub ning ventiiliklapp sulgeb vedru abil.

#### <span id="page-15-0"></span>**2.2.7. Temperatuuriandurid**

Koduautomaatikasüsteemi Synco living hulgas olid nii sise- kui ka välistemperatuuriandurid olemas, mistõttu otsingut ei laiendanud ja sai valitud juba olemasolevad variandid.

Kõigepealt vaatame sisetemperatuuri andurit QAA910 [\[23\],](#page-30-9) mis erinevalt eelmistest seadmetest on täiesti juhtmevaba ning töötab kahe AA 1,5V patarei abil. Juhtmevaba ühenduse leviala on sellel siseruumides kuni 30 meetrit ning temperatuuri mõõtmisvahemik on 0...+50°C. Iga erineva tsooni jaoks läks vaja ühte, nii et kokku 12 tükki. Seade saadab keskjuhtimispaneelile infot temperatuuri kohta raadiosageduse 868.3 MHz teel kas perioodiliselt või temperatuuri muutuste korral.

Järgmisena vaatame välistemperatuuriandurit QAC910 [\[24\],](#page-30-10) mis koosneb kahest erinevast seadmest, andurist ja andmeedastajast. Andur paigaldatakse välisseina peale ja mõõdab nii välisõhu temperatuuri kui ka õhurõhku ning saadab need juhtmepaari kaudu edasi andmeedastajale, mis paigutatakse tuppa ning mis omakorda edastab andmed edasi keskjuhtimispaneelile raadiosageduse kaudu. Peale omavahelise ühenduskaabli on seadmed juhtmevabad ning töötavad andmeedastajasse paigaldatavate 1,5V AA patareipaariga. Raadiosageduse kaudu saadetakse andmeid nende muutuse korral või perioodiliselt ning ühendus siseruumides levib kuni 30 meetrit. Temperatuuri mõõtmisvahemik on -50...+50°C.

#### <span id="page-15-1"></span>**2.2.8. Veebiserver**

Olenevalt sellest mitu seadet veebiserveri järgi ühendatakse tuli valida ka variant. Võimalused olid 1-e, 4-e, 16-e ja 250-e KNX seadme ühendamiseks. Kuna majja tuli ka keskjuhtimispaneel, mis kõiki teisi seadmeid juhtis, siis piisas kui veebiserveriga ühendada ainult keskjuhtimispaneel. Seetõttu sai valitud ühe seadmega ühendamiseks mõeldud veebiserver OZW772.01 [\[19\].](#page-29-14) Veebiserveril oli oma toitekaabel ning keskjuhtimispaneeliga ühendati see keerdjuhtmepaari abil. Lisaks oli sellel Ethernet kaabli auk switchiga ühendamiseks ning USB Mini-B auk näiteks sülearvuti külge ühendamiseks.

#### <span id="page-16-0"></span>**2.2.9. Kaamerasüsteemi seadmed**

Seadmed sai tellitud firmast Mobotix ning süsteem koosnes kahest osast, valgest kaameramoodulist T25M [\[15\]](#page-29-15) ning klemmide ja Ethernet-pesaga sisend-väljund (edaspidi I/O) moodulist MX-OPT-IO1 [\[12\].](#page-29-16) Viimane ühendatakse kaameramooduliga USB kaabli abil ning klemmidesse ühendatakse Ethernet kaabli juhtmed, mille teine ots sisestatakse switchi. Läbi Ethernet kaabli tuleb switchist mõlemasse seadmesse ka vool. Switchi asemel võib kasutada ka ruuterit, kuid see peab olema PoE toega, mis tähendab, et lisaks andmetele peab see suutma edastada ka voolu.

#### <span id="page-16-1"></span>**2.2.10. Küttejuhtimisseadmete töö kontroll ning eelseadistused**

Kui seadmed olid kätte saadud, siis sai teostatud ka esimene kontroll tuvastamaks, et kõik komponendid ikka töötavad ega esineks praaki.

Kõigepealt sai vooluvõrku ühendatud keskjuhtimispaneel, mis hakkas kenasti tööle. Seadmel oli peal aeglukk ning avamiseks tuli vajutada korraga vasakut ja paremat nuppu ning sisestada kood. Menüüs sai liikuda nelja nupu abil, mis moodustasid esipaneelil ringi kuju. Seejärel sai sinna loodud 12 erinevat ruumi ning seega alustatud ka eelseadistamisega. Hiljem oli vaja ainult igale ruumile õige nimi anda.

Järgmisena sai ligi võetud toatemperatuuri andurid ning sisestatud neisse kaasasolevad patareid. Kui andur töötas, siis hakkas sellel põlema roheline led tuli. Andurite ühendamiseks keskjuhtimispaneeliga tuli loodud ruumi all sisestada ühendamiskäsk ning seejärel hoida ühe anduri peal all selleks ettenähtud nuppu. Kui ühendamine õnnestus tegi andur piiksuva heli ja ruumi alla ilmus ühendatud anduri kood. Seadmete ühendamiseks on aega 30 sekundit. Hilisema tööprotsessi kiirendamiseks sai iga anduri alla märgitud ruumi number millesse ta oli ühendatud.

Välistemperatuuri anduri ja andmeedastaja kontrollimiseks tuli need kõigepealt omavahel kaabliga ühendada ning sisestada viimasesse patareid. Kui roheline led tuluke põlema hakkas võis eeldada, et seade on korras. Kindluse mõttes sai andureid kontrollitud keskjuhtimispaneeli kaudu. Kui mõne hetke pärast peale nende ühendamist keskjuhtimispaneeliga hakkasid sellel ilmuma temperatuurinäidud oli järelikult kõik korras.

Edasi sai kordamööda vooluvõrku ühendatud küttekontuuride regulaatorid, mis andsid korrasolekust teada rohelise led tulukesega. Keskjuhtimispaneeliga sai need ühendatud alles objekti peal, sest tavaliselt ühendatakse nad koos täiturmootoritega, kuid regulaatori väljundites olevad täiturmootorid on enamasti vaja ühendada erinevate ruumide alla ning segaduse vältimiseks sai need ühendused tehtud alles siis kui täiturmootorid olid kollektoritele ära paigaldatud ning kaablid veetud. Igal regulaatoril on iga väljundi kohal oranž led tuluke ning vastava nupuga saab kõiki neid väljundeid järjest selekteerida, mille tulemusel hakkab vastav tuluke põlema. Täiturmootori ja sellega seotud küttekontuuri lisamiseks vastava ruumi alla, tuleb valida regulaatori peal õige väljund. Seejärel tuleb selle ruumi all keskjuhtimispaneelis sisestada ühendamiskäsk ning regulaatoril hoida all ühendamisnuppu. Õnnestunud ühenduse korral kõlab jällegi üks piiksuv heli. Ruumi alla tekib regulaatori kood koos selle järel sulgudes oleva väljundi numbriga.

Täiturmootorite testimiseks sai need voolukaablite ja ühendusklemmide abil vooluvõrku ühendatud ning kui nad mõne hetke pärast avanema hakkasid, siis olid nad järelikult korras.

Viimasena küttejuhtimisseadmetest oli vaja veel testida veebiserverit. Selleks tuli see kõigepealt ühendada kaabli abil keskjuhtimispaneeliga ning seejärel panna mõlemad seadmed vooluvõrku. Kui tulukesed põlema hakkasid, võis eeldada, et seade töötab. Täiendavaks kontrolliks sai veebiserver ühendatud arvutiga, kasutades USB Mini-B kaablit ning seejärel vastava võrguaadressi ja õigete andmete sisestamisel sai serverisse sisse logida. Kui ka serverisse olid tekkinud andmed eelnevalt keskjuhtimispaneeli loodud ruumidest ja ühendatud seadmetest, siis oli veebiserver korras.

#### <span id="page-17-0"></span>**2.2.11. Kaamerasüsteemi töö kontroll ning eelseadistus**

Kaamerasüsteemi komponentidest sai esmalt testitud kaameramoodulit üksikult. Selleks sai appi võetud PoE adapter. Adapteri esimesse, Data In, pessa sai ühendatud üks ots

Ethernet kaablist ja teine ots läks ruuteri külge ning adapteri teise, Data & Power Out, pessa läks kaameramooduli enda Ethernet kaabel, mis on korpuse külge kinnitatud. Seejärel sai adapter komplektis oleva voolukaabliga vooluvõrku ühendatud. Kui mõne hetke pärast kaameramooduli taustavalgus põlema hakkas võis eeldada, et seade töötab.

Järgmisena sai testitud kaameramoodulit koos I/O mooduliga. Selleks sai Cat5 kaablirullist lõigatud umbes poole meetri pikkune jupp kaablit ning T-568[B\[31\]](#page-30-11) standardi järgi kaablitangide abil ühte otsa kinnitatud varjestamata 8P8C Cat5 modulaarpistik koos murdumiskaitsega. Teisest otsast sai kaablipuhastustangidega eemaldatud umbes 5 sentimeetrit kaablirüüd.

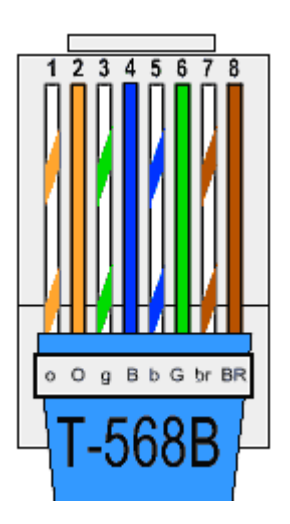

*Joonis 1. Standard T-568B[.\[10\]](#page-29-17)*

<span id="page-18-0"></span>Kuna kontori ruuteril puudus PoE tugi, siis tuli adapter testimisel alles jätta. Data In ja ruuteri vaheline kaabel jäi samaks, kuid Data & Power Out pessa läks seekord eelnevalt tehtud modulaarpistik ning juhtme teine ots sai samuti T-568B standardi järgi ühendatud I/O mooduli klemmidega. Kaameramoodul läks I/O mooduli Ethernet-pessa. PoE adapteri vooluvõrku ühendamisel hakkasid nii I/O mooduli led tulukesed kui ka kaameramooduli taustavalgus mõne hetke pärast põlema ning võis jällegi eeldada, et seadmed töötavad.

Kaamerasüsteemi seadistamiseks oli kasutada kaks programmi, MxControlCenter [\[16\]](#page-29-18) ja MxEasy [\[17\].](#page-29-19) Esimene neist on professionaalne videohaldus programm, mis on mõeldud ükskõik kui suure hulga kaamerate juhtimiseks ning teine on mõeldud väiksemate kuni 16 kaameraga süsteemide haldamiseks. Kuna vaja oli hallata ainult ühe kaameraga süsteemi, siis sai loomulikult valitud MxEasy programm.

Programmi käivitamisel otsib see ise kohalikus võrgus olevad kaamerad üles. Seejärel valides mõne kaamera saab muuta näiteks selle nime ning ka võrguaadressi ja porti. Lisaks on võimalus teha kaamerale algne automaatseadistus. Põhilise seadistamise jaoks on kaamerasüsteemi vaja siseneda veebilehitseja kaudu, kasutades sisevõrgu aadressi ning algseid kasutajaandmeid. Peale sisselogimist sai kaamerale tehtud vajalikud tarkvarauuendused, mis on tootja kodulehel tasuta saadaval, kuid eelnevalt pidi sinna tegema uue kasutaja.

#### <span id="page-19-0"></span>**2.2.12. Esimese etapi tulemused**

Ettevalmistuse lõpuks olid olemas kõik püstitatud ülesannete lahendamiseks vajalikud seadmed ning tehtud nendele ka esimesed kontrollid ning seadistused. Tehtud testide järgi tundusid kõik seadmed olevat töökorras. Oli aeg minna objektile süsteeme paigaldama.

#### <span id="page-19-1"></span>**2.2. Teostus**

#### <span id="page-19-2"></span>**2.2.1. Küttesüsteemi paigaldamine**

Seadmete paigaldamisel oli oma loogiline järjekord. Näiteks ei olnud esimeseks keskjuhtimispaneel, sest hiljem oleks olnud väga tülikas ülejäänud seadmeid ühendada kui paneel oleks juba kuskile seinale olnud kinnitatud. Seega sai alustatud täiturmootoritest. Seadmed mahtusid ruumiliselt kenasti kollektori peale, kuid esines probleem. Nimelt oli kollektori ventiilide vahel plastikust juhtmehoidmissiinid, mis olid nii laiad ja kõrged, et täiturmootorit ei saanud ventiili otsa lõpuni kinni keerata. Ei jäänud muud üle kui tangidega juhtmehoidmissiinide servad maha lõigata. Seejärel sai seadmed ventiilidele keerata ning lisada neile kaablid, mis olid plastiktüki küljes ja see omakorda kinnitus täiturmootori küljes olevasse siini.

Järgmisena sai kruvide ja drelli abil kollektorite kõrvale seina kinnitatud küttejuhtimisregulaatorid ning nendesse ühendatud täiturmootorite kaablid, mis olid eelnevalt veetud kollektori tagant mööda seina küttejuhtimisregulaatori asukohta. Nüüd sai eelnevas peatükis kirjeldatud viisil ühendada kõikide küttejuhtimisregulaatorite väljundid vastavate ruumide alla ning eelnevalt ühendatud temperatuuriandurid paigutatud vastavatesse ruumidesse. Viimaseid võis kinnitada seinale nii kruvide kui ka kahepoolse teibiribaga, kuid antud juhul jäid nad hoopis vähemnähtavatesse kohtadesse nagu riiulid või aknalauad.

Välistemperatuuri anduri jaoks sai läbi välisseina auk puuritud ning seejärel seadmeid ühendavad juhtmed traadi abil läbi augu tõmmatud. Augud sai kaetud külmakindla makroflexiga ning peale juhtmete ühendamist kinnitusid seadmed seinale kruvidega.

Lõpuks võis alustada ka keskjuhtimispaneeli ja veebiserveri paigaldamist kuna kõik ülejäänud keskjuhtimispaneeliga ühendamist vajavad seadmed olid selleks hetkeks paigaldatud. Keskjuhtimispaneel ja veebiserver pidid omavahel olema juhtmepaariga ühendatud ning server pidi olema ühenduses switchiga, mis asus tehnoruumis. Majal olid ligi 30-ne sentimeetrised kiviseinad, mistõttu ühendus ülejäänud seadmete ja keskjuhtimispaneeli vahel oli üsna kehv, eriti kui viimane tehnoruumis asus. Olukorra parandamiseks sai taas tehnoruumi seina auk puuritud ning keskjuhtimispaneel paigaldatud teisele poole tehnoruumi seina. Seekord tuli lisaks ühendusjuhtmetele läbi augu viia ka keskjuhtimispaneeli toitekaabel, millelt sai ots maha lõigatud ning ühendatud tehnoruumis olevasse harukarpi.

Veebiserver tuli ühendada juba veetud keerdjuhtmepaari abil keskjuhtimispaneeliga, Ethernet kaabli abil switchiga, voolukaabli abil vooluvõrku ning USB Mini-B kaabliga sülearvuti külge, et saaks alustada serveri seadistamist.

#### <span id="page-20-0"></span>**2.2.2. Veebiserveri seadistamine**

Algselt veebiserverisse sisse logides on näha sarnast allolevat pilti, kuhu "Home" kirja ja valge tausta asemele on võimalik üles laadida soovitud pilt või näiteks majaplaan [\[30\].](#page-30-12)

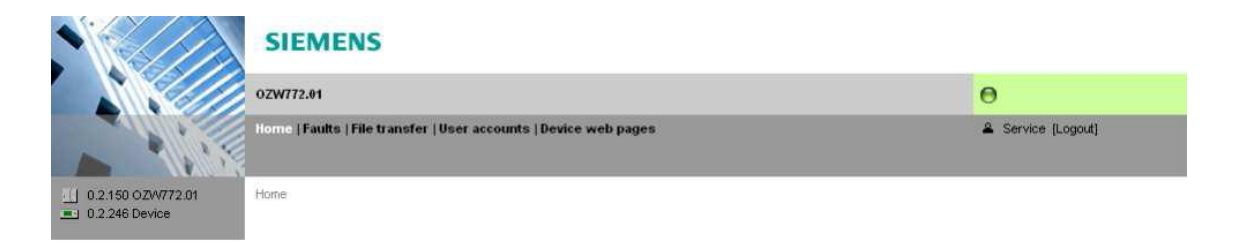

#### *Joonis 2. Veebiserveri esileht[.\[30\]](#page-30-12) (lk 19)*

<span id="page-20-1"></span>Veebiserveri seadistamiseks on kasutusel spetsiaalne programm ACS790 [\[4\],](#page-29-20) millega saab ka lisada olemasolevale joonisele vajalikud andmeväljad soovitud informatsiooni kuvamiseks või andmete muutmiseks otse jooniselt ilma, et peaks menüüs mööda tabeleid ringi käima. Järgnevalt on näidatud majaplaan, vaade mustandist, kuidas veebiserveri esileht välja hakkas nägema. Selleks oli eelnevalt kliendilt saadud majaplaani kohendatud disainimisprogrammiga AutoCAD ning ACS790 programmiga lisatud andmeväljad.

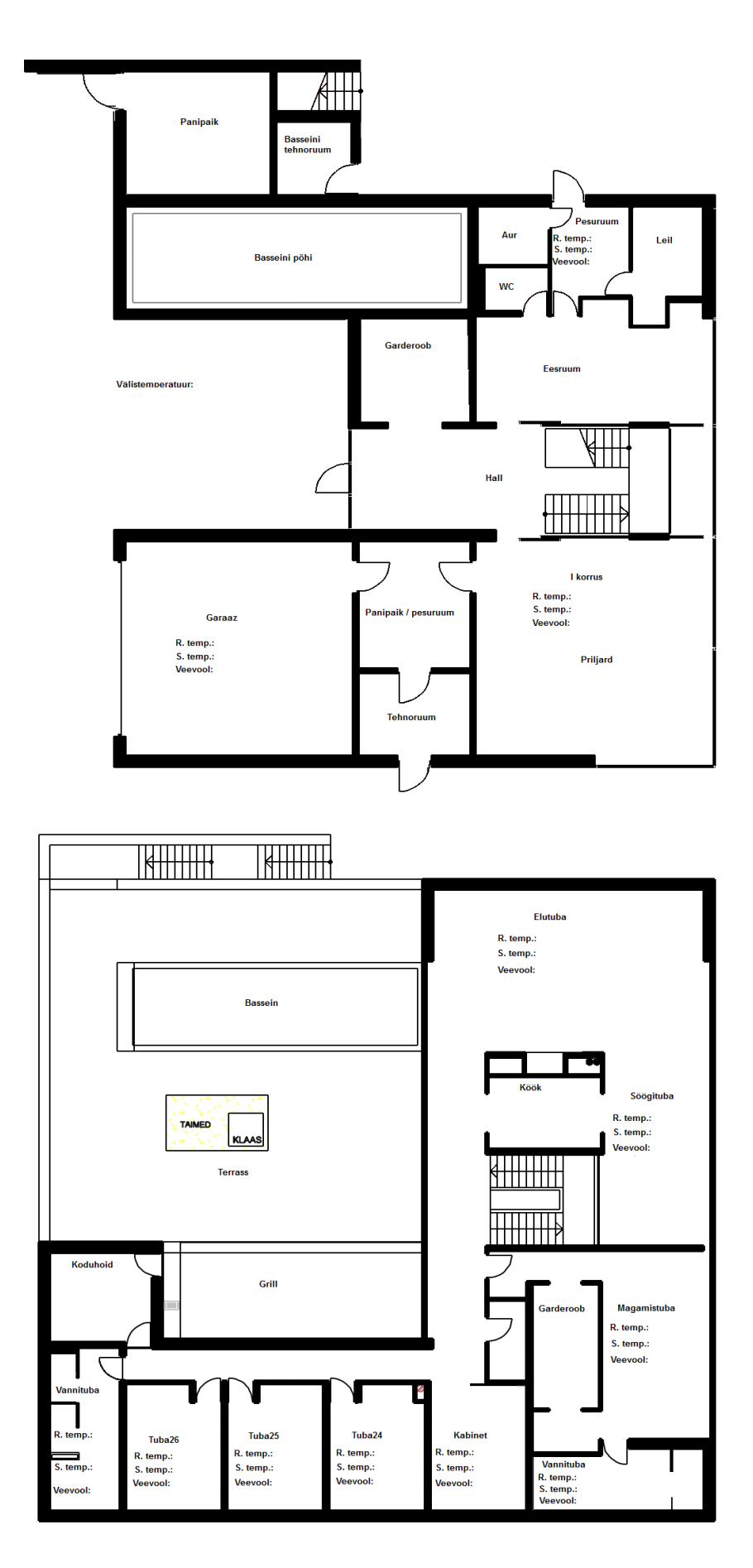

<span id="page-21-0"></span>*Joonis 3. Majaplaan.*

Lühendid R. Temp, S.temp on vastavalt reaalne temperatuur ja soovitud temperatuur ning veevool on täiturmootori avatuse/läbilaske protsent. Koolonite järel on programmi abiga tekitatud andmeväljad, kuhu joonise üleslaadimisel serverisse hakkab viimane andmeid kuvama. Andmeid saab muuta muudetavate andmeväljade peal vajutades ning seejärel uue väärtuse sisestamisel.

#### <span id="page-22-0"></span>**2.2.3. Veebiserverile välisvõrguühenduse loomine**

Välisvõrgust sisselogimise jaoks oli ruuteris vaja määrata pordid. Kasutada oli Thomson TG789vn ruuter. Liikudes ruuteri menüüs: Toolbox  $\rightarrow$  Games & Application Sharing  $\rightarrow$ Create a new game or application, sai hakata looma rakendust, mis suunab välisvõrgust tuleva ühenduse sisevõrgu vastava seadmeni. Esmalt oli vaja anda rakendusele nimi ning valida: Manual Entry of Port Maps, mis tähendab, et tuli ise defineerida soovitavad portide seosed. Seosed sai loodud nii TCP kui ka UDP protokolli jaoks. Sissetulevateks portideks olid 8005 ja 8006, millest esimene oli suunatud porti 80 ja teine porti 443. Kui rakendus oli tehtud tuli see siduda vastava seadmega, milleks oli OZW772.01 võrguserver. Rakenduse ja seadme sidumiseks tuli minna: Toolbox  $\rightarrow$  Games & Application Sharing  $\rightarrow$  Assign a game or application to a local network device, mille alt sai mõlemad valida ning seose lisada. Sisestades nüüd veebilehitsejasse vastava IP aadressi koos eelnevalt defineeritud välisvõrgu pordiga kujul: xxx.xx.xx.xx:8006 oli võimalik veebiserverisse siseneda ka kodunt eemal olles. Tehtud ühenduse püsivuse mõttes on soovitatav interneti teenusepakkujalt tellida staatiline IP aadress.

#### <span id="page-22-1"></span>**2.2.4. Kaamerasüsteemi paigaldamine**

Kaameramooduli jaoks oli eelnevalt lastud juba süvend seina sisse valmis teha ning toast ka Ethernet kaabel veetud. Oli vaja paigaldada kaameramooduli kaitseümbris. Selleks tuli kõigepealt ümbriselt eemaldada tihendid Ethernet ja voolukaabli läbitoomiseks ning seejärel sai selle nelja betoonikruviga seina kinnitada. Kaitseümbrise sees olid olemas vajalikud kruviaugud IO ja kaameramooduli kinnitamiseks, kuid eelnevalt tuli ühendada IO mooduliga kõik vajalikud kaablid. Paremaks arusaamiseks kaablite ühendusest on järgnevalt toodud pilt IO moodulist.

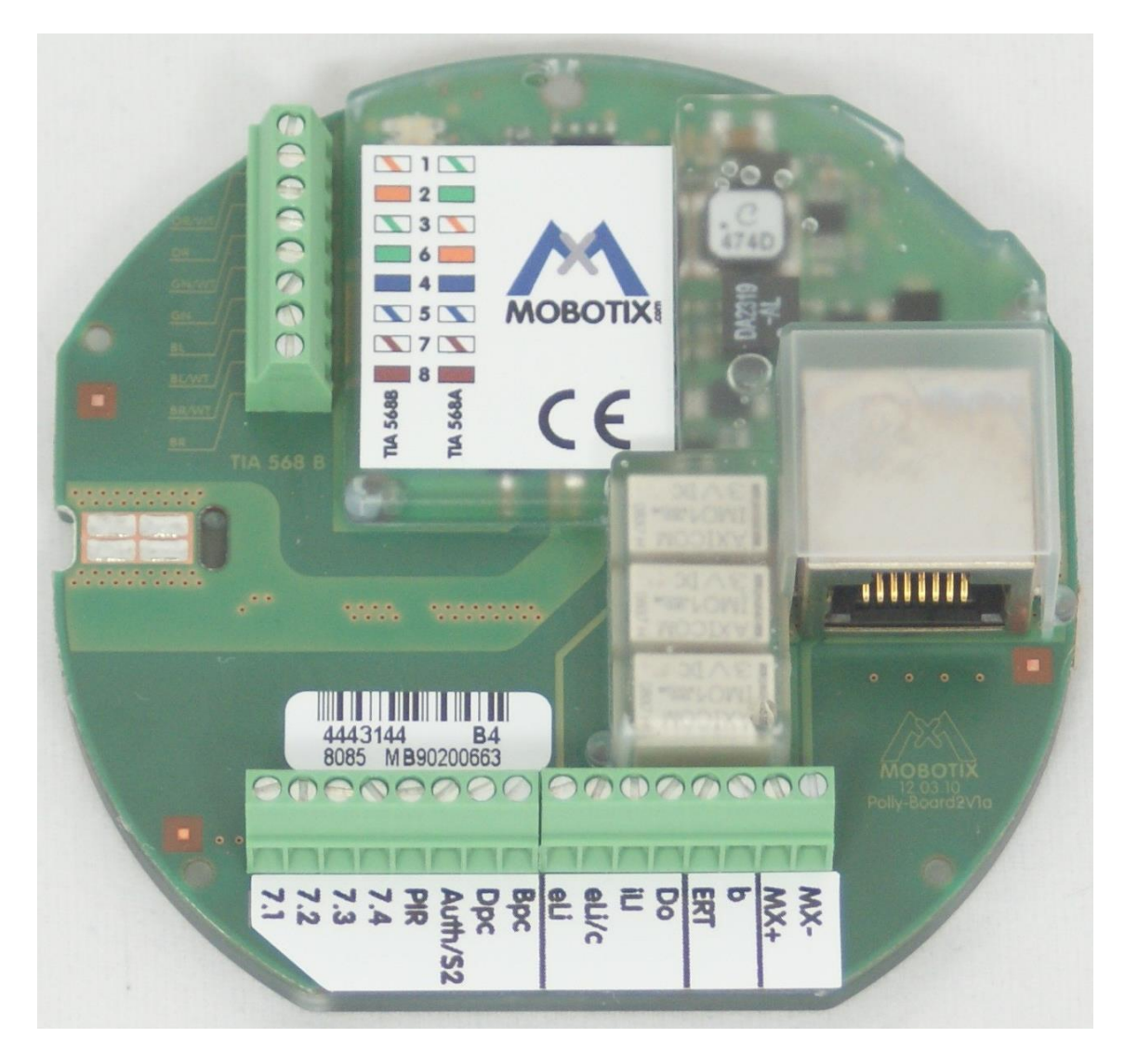

#### *Joonis 4. IO moodul[.\[14\]](#page-29-21)*

<span id="page-23-0"></span>Pildil vasakul üleval olevate klemmide alla sai ühendatud T-568B standardi järgi switchist veetud Ethernet kaabel ning paremal olevasse RJ45 pesasse kinnitus kaameramooduli Ethernet kaabel. IO mooduli alumises servas olevaid klemme saab kasutada lisafunktsioonide jaoks, millest osasid läks vaja ka aiaväravate kontrollimiseks. Kuna jalgvärava luku jaoks oli vaja 12V toidet, kuid süvendisse seinas oli veetud 220V, tuli paigaldada lisaks transformaator (edaspidi trafo), mis oli piisavalt pisike, et koos IO mooduliga kaitseümbrise sisse ära mahtuda. Vajalikud juhtmeühendused sai tehtud kasutades WAGO klemme. Voolukaabli faasijuhe läks trafo L juhtmega ja maandusjuhe trafo N juhtmega kokku. Trafo väljundist läks – juhe IO mooduli b klemmi alla ning + juhe läks jalgvärava luku toitejuhtme külge, kust omakorda tuli signaalijuhe tagasi IO mooduli Do klemmi alla. Autoväraval oli juba oma toide olemas, tuli ainult ühendada kaks signaalijuhet, mis kinnitusid eLi ja eLi/c klemmide alla. Lisaks tuli ühendada

keerdjuhtmepaar IO mooduli MX+ ja MX- kaameramooduli MX+ ja MX- klemmide külge. Sellega said vajalikud ühendused klemmide külge tehtud ning võis IO mooduli kruvi abil kaitseümbrise külge kinnitada. Kuna kaameramoodul tuli paigaldada koos raamiga, oli selle Ethernet kaabli lülitamine IO mooduli RJ45 pesasse kõige viimane ühendus. Vähese ruumi tõttu nõudis see ühendamine täpsust ja kannatlikkust. Lõpuks tuli raam kinnitada nelja kruvi abil kaitseümbrise külge ning kaameramoodul kinnitus omakorda surumise teel raami külge, lükates kõigepealt ühe ja siis teise külje paika. Kaameramooduli avamiseks raami küljest on spetsiaalne võti. Kaamerasüsteemi komponentide ühendamine ja paigaldus oli sellega tehtud ning võis alustada süsteemi seadistamist.

#### <span id="page-24-0"></span>**2.2.5. Kaamerasüsteemi seadistamine**

Ettevalmistuse käigus oli eelseadistus juba tehtud, mis kiirendas tööprotsessi objekti peal. Seadistamise alustamiseks tuli veebilehitseja abil ja kaamera kohalikku IP aadressi kasutades kaamerasüsteemi sisse logida. Seejärel sai esmalt veendutud, et kaamera ikka ühendust IO mooduliga tunnistab. Positiivse tulemuse saamisel võis ühendada signaali väljundid aiaväravate jaoks ning luua vastavad seadistused releede vahel. Vastavalt jalgvärava lukule saab tarkvaras seadistada kas tegemist on NO või NC funktsioonil töötava lukuga ning määrata saab ka luku avatud oleku aega. Võimalik on luua ka sündmused, mis panevad värava automaatselt avanema näiteks etteantud kellaaegade või erinevate sensorite, näiteks helisensori töö tulemusel. Selleks tuleb eelnevalt süsteemi sisestada vastav helifail, milles sisalduva heli tuvastamisel, kaameramooduli mikrofoni poolt, aktiveeritakse sellega seotud sündmus. Antud projekti puhul aga selliseid seadistusi teha ei tulnud ning kuna erinevaid võimalusi antud süsteemiga on palju siis ei hakka neid siinkohal kirjeldama.

iSeadmete jaoks on kasutusel programm MobotixApp, mille abil saab vastava iSeadme ja kaamera omavahel siduda ning mille tulemusel omakorda tekib kaamerasüsteemis kasutajate nimekirja alla vastava iSeadme nimi. Seadmete sidumise tulemusena saab süsteemis valida kellele ja millistel tingimustel kaameramoodulil kella nuppu vajutades kõne edastatakse. Kõne saabumisel iSeadmele tekivad ekraanile samasugused ikoonid nagu telefonikõne puhul, kus roheline telefoni ikoon tähendab antud juhul videokõne aktsepteerimist ning punane keeldumist. Lisaks neile tekib ka kolmas, ukse ikoon, millega saab avada jalgväravat kõnele vastamata. Autovärava juhtimiseks on programmis eraldi

ikoon. Viimase funktsionaalsus on nagu autovärava puldi puhulgi, et esimese vajutuse tulemusel hakkab värav avanema, teise vajutuse puhul jääb värav seisma ning kolmanda vajutuse puhul hakkab värav sulgema.

Kaameramooduli integreeritud kõlari ja mikrofoni puhul saab muuta nende helivaljust ning kaja ja taustamüra seadistusi.

Kaamera puhul on tegemist Surround vaatega ning võimaldab kasutada H.264 koodekit. Maksimaalseks resolutsiooniks on 2048 x 1536 pikslit ning suudab edastada 30 kaadrit sekundis. Lisaks palju muid seadistamisvõimalusi, sealhulgas pildi suuruse, kvaliteedi, vaaterežiimi, teravuse ja värvisuhete seadistamine kuni spetsiaalse pildi kvaliteedi võimendamiseni vihma ja pimeduse korral.

Kui kõik vajalikud seadistused kaamerasüsteemis said tehtud jäi viimase asjana luua veel ligipääs välisvõrgust.

#### <span id="page-25-0"></span>**2.2.6. Kaamerasüsteemile välisvõrguühenduse loomine**

Nagu eelnevalt küttejuhtimissüsteemi puhul juba kirjeldatud, sai ka seekord vajalik rakendus ja portide seosed tehtud ruuteri menüüs Toolbox  $\rightarrow$  Games & Application Sharing alt. Peale välisvõrguühenduse loomist ruuteris tuli ka kõikides kaameraga seotud iSeadmete MobotixApp programmides teha vastavad seadistused.

#### <span id="page-25-1"></span>**2.2.7. Teise etapi tulemused**

Teise etapi, teostuse, lõpuks said paigaldatud kõik ettenähtud seadmed ning tehtud süsteemidele täiendavad seadistused. Suuremaid tagasilööke ei esinenud ning väiksematele sai leitud rahuldavad lahendused. Viimase etapina tuli kontrollida paigaldatud süsteemide ja nende funktsioonide tööd ning kaamerasüsteemi puhul testida heli ja videopildi kvaliteeti.

### <span id="page-25-2"></span>**2.3. Kvaliteedi kontroll**

Küttejuhtimissüsteemi puhul sai kõigepealt üle kontrollitud kõik temperatuuriandurid, vaadates kas nad edastavad keskjuhtimispaneelile andmeid temperatuuri kohta või mitte. Kuigi keskjuhtimispaneeli ja sellest kõige kaugemal asuvate temperatuuriandurite vaheline signaal oleks võinud tugevam olla, oli süsteem siiski töökorras ja tõsisemate ühendusprobleemide tekkimisel oli võimalus paigaldada süsteemile lisaks signaalivõimendid.

Järgmisena sai vaadatud täiturmootoreid, kontrollides nii visuaalselt kas nad on avanenud kui ka keskjuhtimispaneelilt nende avatuse protsenti. Koos nendega sai kontrollitud ka küttejuhtimisregulaatorite tööd, millel pidi kütmise ajal põlema väljundi kohal olev led tuluke.

Kuna eelnevad seadmed töötasid, siis pidi järelikult ka keskjuhtimispaneel töötama, kuid lisaks sai tehtud testid muutes andmeid korda-mööda nii keskjuhtimispaneelil kui ka veebiserveris ning seejärel kontrollides kas muutused tekkisid ka teisele seadmele. Veebiserveri puhul sai kontrollitud veel välisvõrgu ligipääsu.

Kaamerasüsteemi testimisel aga esinesid tõrked. Nimelt ei avanenud igal korral jalgvärav, heli oli katkendlik ja ragisev ning ka pilt ei olnud sujuv. Kuna esmalt sai testitud 3G võrgus oleva iPadiga, siis järgnevalt sai proovitud ka toa seinal oleva iPadiga, mis oli ühendatud kohalikku võrku, kuid tulemus oli sama. Seejärel sai olukorda arutatud kogenenuma Saksa Automaatika inseneriga ning järelduseks oli, et ilmselt on toast kaamerani veetud Ethernet kaabel siiski liiga pikk ja vooluimpulss ei jõua alati kohale. Selle teooria testimiseks tuli kaameramoodul uuesti lahti võtta ning paigutada toast veetud Ethernet kaabli ja IO mooduli vahele PoE adapter. See aga omakorda tähendas, et Etherneti kaablile tuli panna otsa RJ45 pistik, et see ühendada Poe adapteri Data In pessa. Lisaks tuli lõigata väike jupp Cat5 kaablit, mille ühte otsa tuli samuti RJ45 pistik panna, et ühendada see PoE adapteri Data & Power Out pessa ning teine ots IO mooduli klemmide alla. Toite saamiseks tuli adapteri voolukaablil ots maha lõigata ning ühendada see koos jalgvärava trafoga 220V voolukaabli külge. Sellele järgneval süsteemi testimisel olid probleemid kadunud ning seetõttu ka viga leitud, kuid nüüd tekkis järgmine probleem. Nimelt ei olnud PoE adapter algselt ettenähtud ning kaamera jaoks tehtud süvend polnud piisavalt suur, et seade oleks sinna ära mahtunud. Ei jäänud muud üle kui seadmed koos kaitseümbrisega süvendist eemaldada ning kaasasoleva drelli ja kivipuuriga auku suuremaks süvendada. Mitmeid tunde hiljem sai töö siiski tehtud. PoE adapteri jaoks sai tekitatud ruum kaamerasüsteemi kaitseümbrise taha-alla. Kuna RJ45 pistikud olid koos kaitsmetega ning kaameramooduli raam oli niiskuskindel, siis PoE adapteri kaitseks mingeid lisamaterjale ei kasutatud. Juhtmete läbitoomiseks tuli kaamera kaitseümbrise taha teha lisa auk. Ülejäänud juhtmed ja seadmed sai uuesti eelnevalt

kirjeldatud viisil kaamerasüvendisse paigaldatud ning kindluse mõttes sai uuesti kontrollitud kaamera funktsioone ning heli ja pildi kvaliteeti, kuid seekord toimis kõik nii nagu vaja.

## <span id="page-28-0"></span>**3. Kokkuvõte**

Käesoleva töö eesmärgiks oli paigaldada ja seadistada küttejuhtimissüsteem ja kaamerasüsteem koos aiaväravate juhtimisega ning luua välisvõrguühendus süsteemide kaugjuhtimiseks. Küttejuhtimissüsteemi komponendid sai valitud Siemensi HVAC ja selle alla kuuluva koduautomaatikasüsteemi Synco living toodete hulgast. Kaamerasüsteemi komponendid sai valitud firmast Mobotix. Küttejuhtimissüsteemi puhul sai veebiserverisse loodud majaplaani põhjal joonis, kasutades programmi AutoCAD. Programmi ACS790 abil sai joonisele lisatud andmete kuvamiseks seosed veebiserveri andmeväljadega. Kaamerasüsteemi algseadistused sai tehtud programmi MxEasy abil ning hiljem jätkatud seadistamist veebilehitseja abil. Kaamerasüsteemi kasutamiseks tuli iSeadmetele paigaldada programm MobotixApp. Välisvõrguühenduse loomiseks vajalikud seadistused tuli teha ruuteris Thomson TG789vn. Põhilisteks kasutatud standarditeks olid: T-568B, KNX, Ethernet, PoE, Wifi, JPEG ning TCP/UDP protokollid. Järgnevalt on toodud ka kokkuvõte töös paigaldatud seadmetest:

- Toatemperatuuriandur QAA910 12 tk
- Välistemperatuuriandur QAC910 1 tk
- **Täiturmootor STA23 24 tk**
- Küttekontuuride regulaatorid RRV918 4tk ja RRV912 1 tk
- Keskjuhtimispaneel  $OAX903 1$  tk
- Veebiserver  $OZW772.01 1$  tk
- $\blacksquare$  Mobotix kaameramoodul T25M 1tk
- $\blacksquare$  Mobotix IO moodul MX-OPT-IO1 1tk
- $\blacksquare$  PoE adapter 1tk

Suurimaks tagasilöögiks töös osutus switchi ja kaamera vahelise Ethernet kaabli toimivuse valearvestus, mille tõttu tuli paigaldatud kaamerasüsteemi komponendid seinast eemaldada ning nende jaoks mõeldud süvendit PoE adapteri jaoks suuremaks teha. Tekkinud probleemi oleks ilmselt saanud vältida kui esialgsed süsteemitestid oleksid tehtud objektil kehtivatele tingimustele.

Kõikidele töö käigus tekkinud probleemidele sai leitud lahendus ning püstitatud eesmärgid said täidetud.

## <span id="page-29-13"></span>**Kasutatud kirjandus**

- <span id="page-29-0"></span>[1] 3G. [WWW]<http://en.wikipedia.org/wiki/3G> (26.12.2014)
- <span id="page-29-12"></span>[2] Actuator. [WWW] http://en.wikipedia.org/wiki/Actuator (26.12.2014)
- <span id="page-29-1"></span>[3] AC. [WWW] [http://en.wikipedia.org/wiki/Alternating\\_current](http://en.wikipedia.org/wiki/Alternating_current) (12.01.2015)
- <span id="page-29-20"></span>[4] ACS790. [WWW] [http://www.buildingtechnologies.siemens.com/bt/global/en/products/building-automation](http://www.buildingtechnologies.siemens.com/bt/global/en/products/building-automation-systems/synco-system/engineering-and-commissioning/pages/acs790.aspx)[systems/synco-system/engineering-and-commissioning/pages/acs790.aspx](http://www.buildingtechnologies.siemens.com/bt/global/en/products/building-automation-systems/synco-system/engineering-and-commissioning/pages/acs790.aspx) (07.01.2015)
- <span id="page-29-2"></span>[5] Boiler. [WWW]<http://en.wikipedia.org/wiki/Boiler> (26.12.2014)
- <span id="page-29-3"></span>[6] DC. [WWW] [http://en.wikipedia.org/wiki/Direct\\_current](http://en.wikipedia.org/wiki/Direct_current) (12.01.2015)
- <span id="page-29-9"></span>[7] Electrical contacts. [WWW] http://en.wikipedia.org/wiki/Electrical contacts (27.12.2014)
- <span id="page-29-4"></span>[8] Ethernet. [WWW]<http://en.wikipedia.org/wiki/Ethernet> (26.12.2014)
- <span id="page-29-5"></span>[9] HVAC. [WWW]<http://en.wikipedia.org/wiki/HVAC> (26.12.2014)
- <span id="page-29-17"></span>[10] Identifying the Wires Connected to a RJ-45 Connector Terminated Ethernet Cable. [WWW]<http://kc.flex-radio.com/Print50405.aspx> (05.01.2015)
- <span id="page-29-6"></span>[11] I/O. [WWW]<http://en.wikipedia.org/wiki/Input/output> (27.12.2014)
- <span id="page-29-16"></span>[12] I/O Module. [WWW] [http://www.mobotix.com/eng\\_GB/Products/Accessories/Accessories-Door-Station/IO-](http://www.mobotix.com/eng_GB/Products/Accessories/Accessories-Door-Station/IO-Module)[Module](http://www.mobotix.com/eng_GB/Products/Accessories/Accessories-Door-Station/IO-Module) (02.01.2015)
- <span id="page-29-7"></span>[13] KNX standard. [WWW] [http://en.wikipedia.org/wiki/KNX\\_%28standard%29](http://en.wikipedia.org/wiki/KNX_%28standard%29) (27.12.2014)
- <span id="page-29-21"></span>[14] MX-OPT-IO1. [WWW] [http://www.use](http://www.use-ip.co.uk/catalog/product/gallery/id/1076/image/5211/)[ip.co.uk/catalog/product/gallery/id/1076/image/5211/](http://www.use-ip.co.uk/catalog/product/gallery/id/1076/image/5211/) (09.01.2015)
- <span id="page-29-15"></span>[15] Mx\_PB\_T25\_en\_141216. [WWW] [http://www.mobotix.com/eng\\_GB/Products/Cameras](http://www.mobotix.com/eng_GB/Products/Cameras) (02.01.2015)
- <span id="page-29-18"></span>[16] MxControlCenter. [WWW] [http://www.mobotix.com/eng\\_GB/Products/Software/MxControlCenter](http://www.mobotix.com/eng_GB/Products/Software/MxControlCenter) (07.01.2015)
- <span id="page-29-19"></span>[17] MxEasy. [WWW] [http://www.mobotix.com/eng\\_GB/Products/Software/MxEasy](http://www.mobotix.com/eng_GB/Products/Software/MxEasy) (07.01.2015)
- <span id="page-29-8"></span>[18] Network switch. [WWW] [http://en.wikipedia.org/wiki/Network\\_switch](http://en.wikipedia.org/wiki/Network_switch) (27.12.2014)
- <span id="page-29-14"></span>[19] OZW772. [WWW] [http://hit.sbt.siemens.com/HIT/fs\\_global.aspx?&MODULE=Catalog&ACTION=ShowGrou](http://hit.sbt.siemens.com/HIT/fs_global.aspx?&MODULE=Catalog&ACTION=ShowGroup&KEY=OPC_376465) [p&KEY=OPC\\_376465](http://hit.sbt.siemens.com/HIT/fs_global.aspx?&MODULE=Catalog&ACTION=ShowGroup&KEY=OPC_376465) (09.01.2015)
- <span id="page-29-11"></span>[20] Port. [WWW] http://en.wikipedia.org/wiki/Port %28computer\_networking%29 (12.01.2015)
- <span id="page-29-10"></span>[21] Power over Ethernet. [WWW] [http://en.wikipedia.org/wiki/Power\\_over\\_Ethernet](http://en.wikipedia.org/wiki/Power_over_Ethernet) (27.12.2014)
- <span id="page-30-7"></span>[22] Põrandaküte. [WWW]<http://www.ehitaja.com/est/4/s/P%C3%B5randak%C3%BCte/81> (26.12.2014)
- <span id="page-30-9"></span>[23] QAA910. [WWW] [http://hit.sbt.siemens.com/HIT/fs\\_global.aspx?&MODULE=Catalog&ACTION=ShowGrou](http://hit.sbt.siemens.com/HIT/fs_global.aspx?&MODULE=Catalog&ACTION=ShowGroup&KEY=OPC_376465) [p&KEY=OPC\\_376465](http://hit.sbt.siemens.com/HIT/fs_global.aspx?&MODULE=Catalog&ACTION=ShowGroup&KEY=OPC_376465) (09.01.2015)
- <span id="page-30-10"></span>[24] **QAC910.** [WWW] [http://hit.sbt.siemens.com/HIT/fs\\_global.aspx?&MODULE=Catalog&ACTION=ShowGrou](http://hit.sbt.siemens.com/HIT/fs_global.aspx?&MODULE=Catalog&ACTION=ShowGroup&KEY=OPC_376465) [p&KEY=OPC\\_376465](http://hit.sbt.siemens.com/HIT/fs_global.aspx?&MODULE=Catalog&ACTION=ShowGroup&KEY=OPC_376465) (09.01.2015)
- <span id="page-30-4"></span>[25] QAX903. [WWW] [http://hit.sbt.siemens.com/HIT/fs\\_global.aspx?&MODULE=Catalog&ACTION=ShowGrou](http://hit.sbt.siemens.com/HIT/fs_global.aspx?&MODULE=Catalog&ACTION=ShowGroup&KEY=OPC_376465) [p&KEY=OPC\\_376465](http://hit.sbt.siemens.com/HIT/fs_global.aspx?&MODULE=Catalog&ACTION=ShowGroup&KEY=OPC_376465) (09.01.2015)
- [26] Releed. [WWW]<http://www.pkpk.ee/oo/elektrotehnika/relee.html>(26.12.2014)
- <span id="page-30-5"></span>[27] RRV912. [WWW] [http://hit.sbt.siemens.com/HIT/fs\\_global.aspx?&MODULE=Catalog&ACTION=ShowGrou](http://hit.sbt.siemens.com/HIT/fs_global.aspx?&MODULE=Catalog&ACTION=ShowGroup&KEY=OPC_376465) [p&KEY=OPC\\_376465](http://hit.sbt.siemens.com/HIT/fs_global.aspx?&MODULE=Catalog&ACTION=ShowGroup&KEY=OPC_376465) (09.01.2015)
- <span id="page-30-6"></span>[28] RRV918. [WWW] [http://hit.sbt.siemens.com/HIT/fs\\_global.aspx?&MODULE=Catalog&ACTION=ShowGrou](http://hit.sbt.siemens.com/HIT/fs_global.aspx?&MODULE=Catalog&ACTION=ShowGroup&KEY=OPC_376465) [p&KEY=OPC\\_376465](http://hit.sbt.siemens.com/HIT/fs_global.aspx?&MODULE=Catalog&ACTION=ShowGroup&KEY=OPC_376465) (09.01.2015)
- <span id="page-30-8"></span>[29] STA23. [WWW] [http://hit.sbt.siemens.com/HIT/fs\\_global.aspx?&MODULE=Catalog&ACTION=ShowGrou](http://hit.sbt.siemens.com/HIT/fs_global.aspx?&MODULE=Catalog&ACTION=ShowGroup&KEY=OPC_376465) [p&KEY=OPC\\_376465](http://hit.sbt.siemens.com/HIT/fs_global.aspx?&MODULE=Catalog&ACTION=ShowGroup&KEY=OPC_376465) (09.01.2015)
- <span id="page-30-12"></span>[30] Synco™, Synco™ living, Veebiserver OZW772... V2.0, Seadistamisjuhend. [Kasutusjuhend] (08.01.2015)
- <span id="page-30-11"></span>[31] T568B standard. [WWW]<http://en.wikipedia.org/wiki/TIA/EIA-568> (02.01.2015)
- <span id="page-30-0"></span>[32] TCP. [WWW] [http://en.wikipedia.org/wiki/Transmission\\_Control\\_Protocol](http://en.wikipedia.org/wiki/Transmission_Control_Protocol) (12.01.2015)
- <span id="page-30-1"></span>[33] Transformaator. [WWW]<http://et.wikipedia.org/wiki/Transformaator> (12.01.2015)
- <span id="page-30-2"></span>[34] UDP. [WWW] [http://en.wikipedia.org/wiki/User\\_Datagram\\_Protocol](http://en.wikipedia.org/wiki/User_Datagram_Protocol) (12.01.2015)
- <span id="page-30-3"></span>[35] Wifi. [WWW]<http://en.wikipedia.org/wiki/Wi-Fi> (26.12.2014)